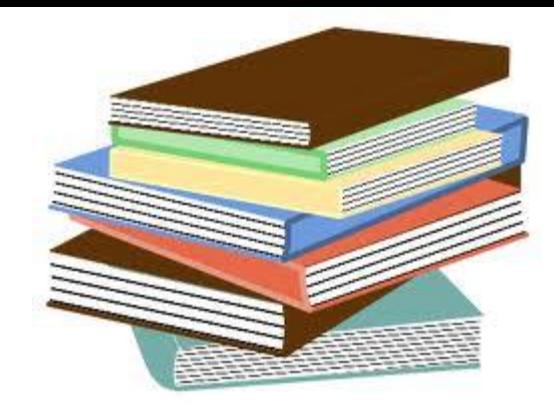

# **Kitap Ayırtma Kitap Süresi Uzatma İşlemleri**

#### **Kitap Süresi Uzatma İşlemi**

Sisteme giriş yaptığınızda aşağıdaki gibi kişisel sayfanız açılacak ve almış olduğunuz kitapları göreceksiniz, uzatmak için kitapların yanlarında bulunan kutucukları işaretleyiniz ve "seçtiğini uzat " veya "hepsini uzat" butonları ile işlemleri başlatınız. **LÜTFEN DİKKAT:** 

\*\*\* Uzatma işlemi kitapların süresinin dolmasına en erken 4 (dört) gün kala yapılmaya başlanabilir.

- \*\*\* Elinizdeki kitaba bir başkası tarafından ayırtma konulduğu takdirde uzatma işlemi gerçekleştirelemez.
- \*\*\* Süresi geçmiş kitaplara (1 gün geçse dahi) uzatma işlemi yapılamamaktadır.

You are logged into Dokuz Eylul University as TAŞ, ALİ

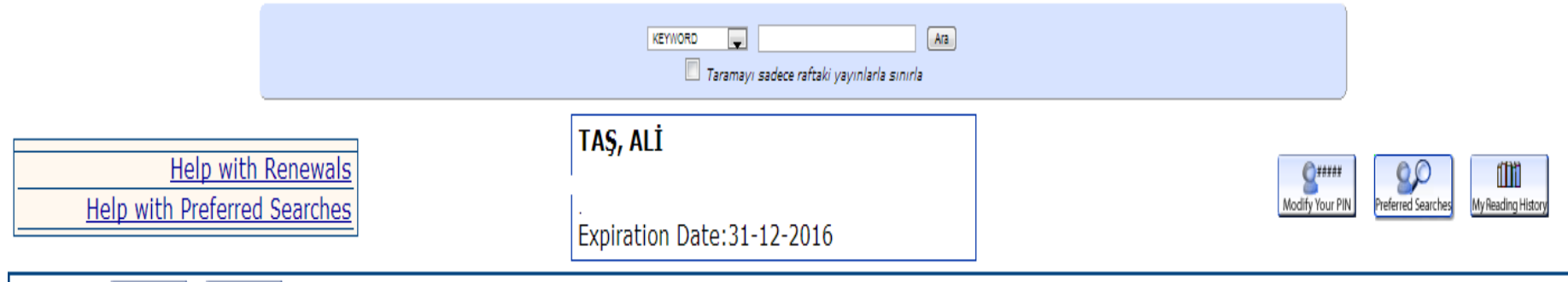

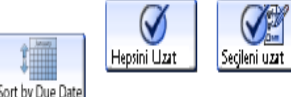

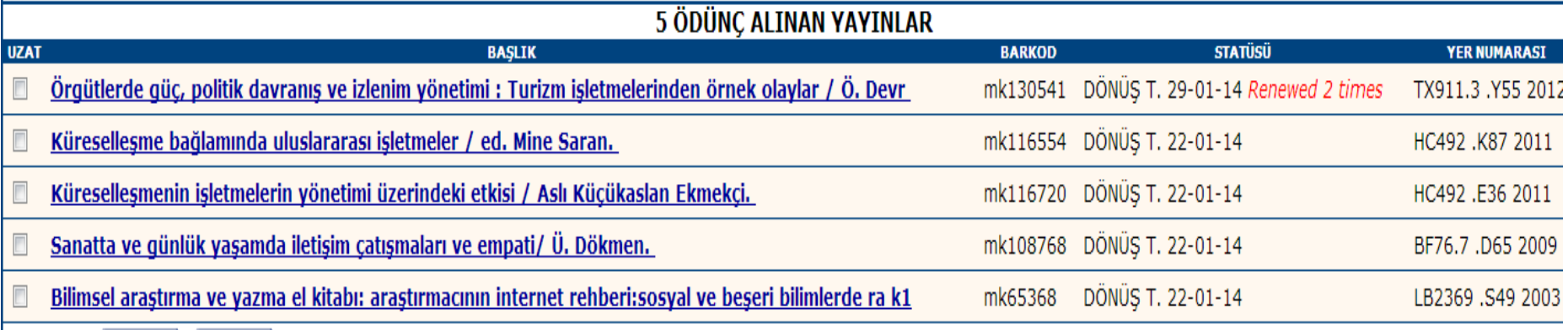

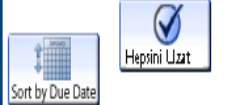

Secileni uzat

**Kitap ayırtma işlemi için açmış olduğunuz hesabınızın hemen üst kısmında bulunan katalog taramayı başlatınız ve aramanızı yapınız ; çıkan kayıt için AYIRTMA butonuna tıklayınız ve karşınızda bir tarih göreceksiniz (bu tarihin anlamı; bu kitap bana x tarihine kadar gerekli, bu tarihe kadar kütüphaneye dönmezse ayırtmam iptal olsun demek, yani ayırtma isteğinizin son geçerli olduğu tarih demektir). Bu işlemden sonra karşınıza gelecek olan "request selected item" kutucuğuna tıklayınız ve ayırtma işlemini tamamlayınız.**

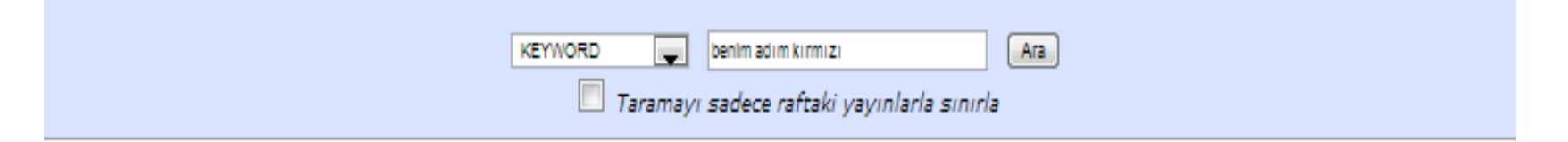

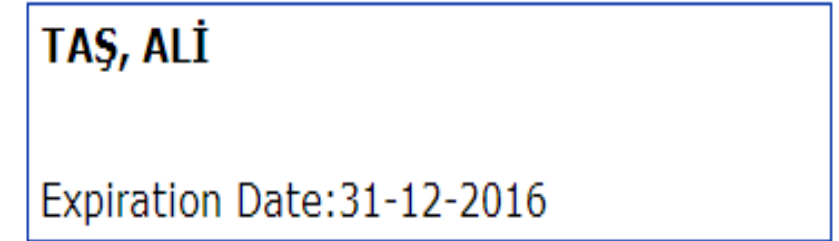

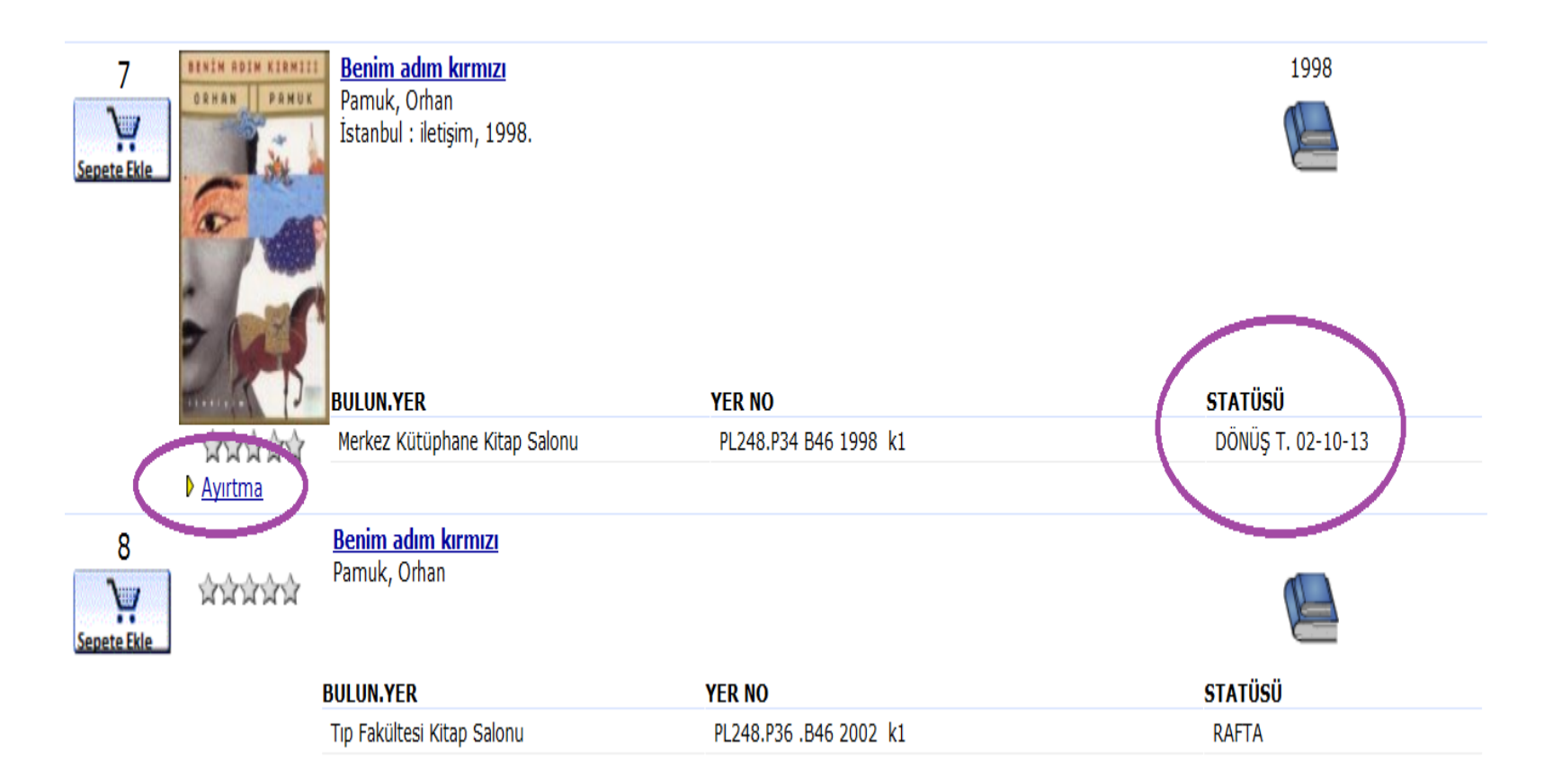

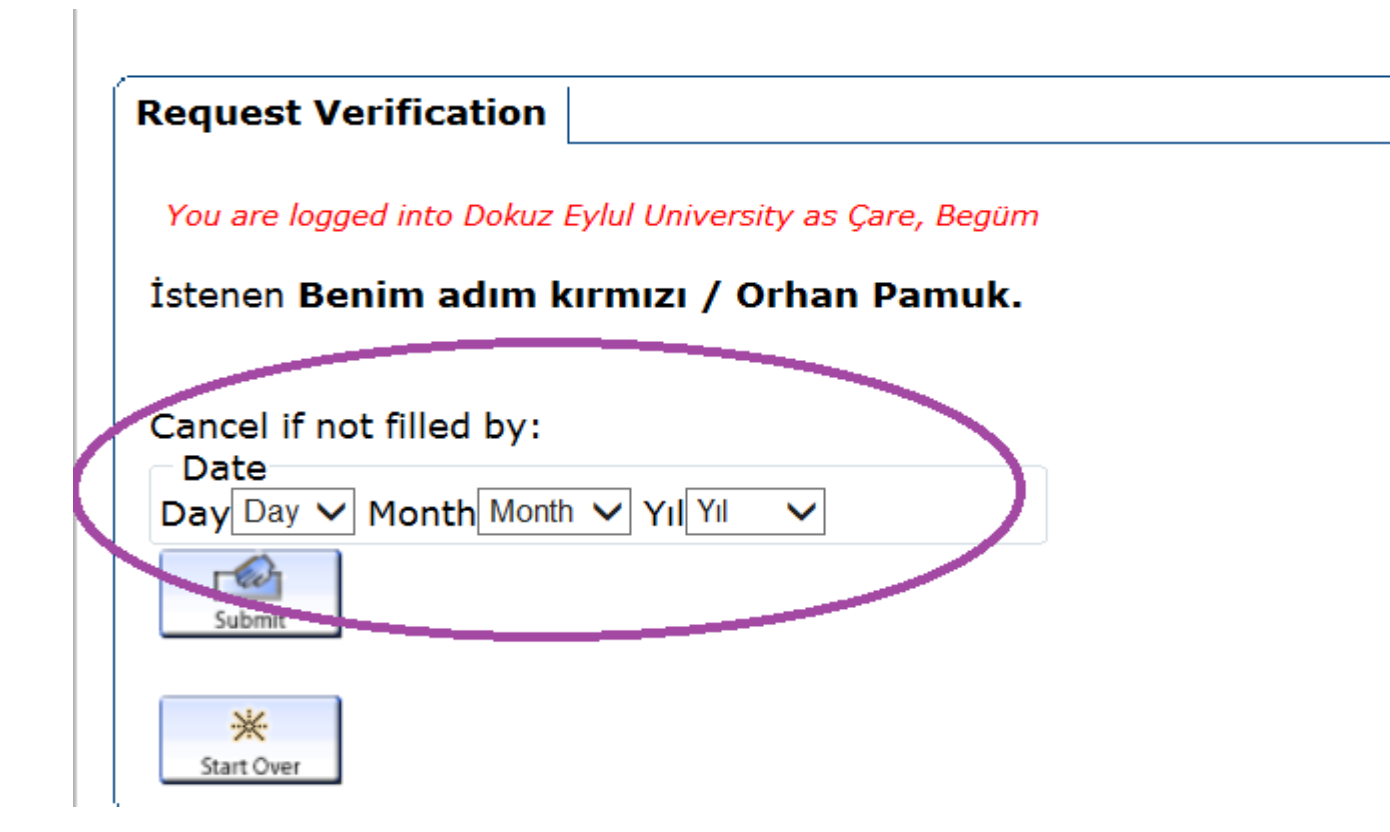

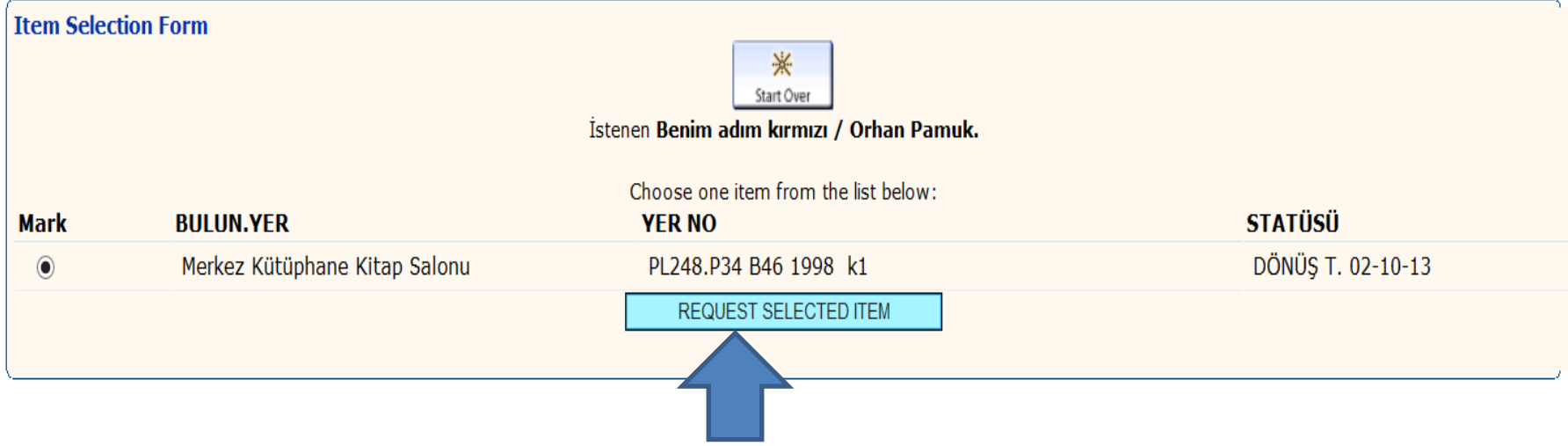